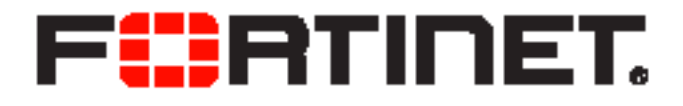

## FortiClient (Windows) v5.2.1 Release Notes

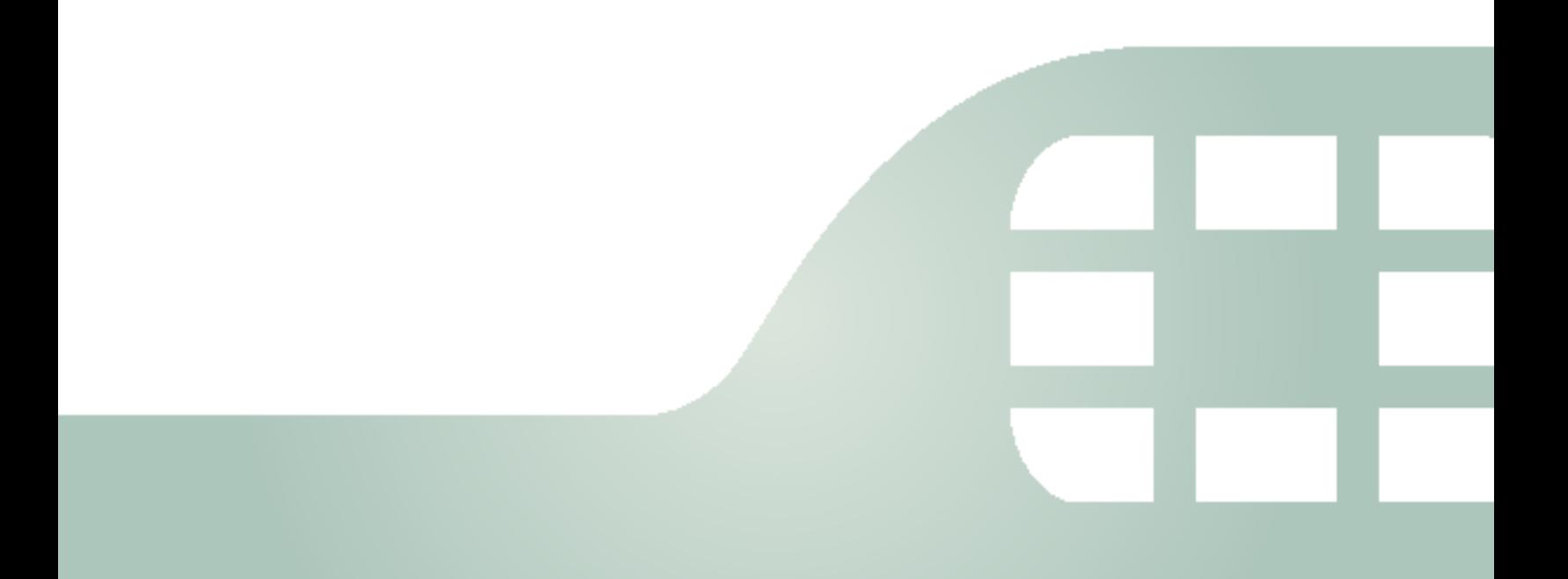

FortiClient (Windows) v5.2.1 Release Notes

August 20, 2014

04-521-251127-20140820

Copyright© 2014 Fortinet, Inc. All rights reserved. Fortinet®, FortiGate®, FortiCare® and FortiGuard®, and certain other marks are registered trademarks of Fortinet, Inc., and other Fortinet names herein may also be registered and/or common law trademarks of Fortinet. All other product or company names may be trademarks of their respective owners. Performance and other metrics contained herein were attained in internal lab tests under ideal conditions, and actual performance and other results may vary. Network variables, different network environments and other conditions may affect performance results. Nothing herein represents any binding commitment by Fortinet, and Fortinet disclaims all warranties, whether express or implied, except to the extent Fortinet enters a binding written contract, signed by Fortinet's General Counsel, with a purchaser that expressly warrants that the identified product will perform according to certain expressly-identified performance metrics and, in such event, only the specific performance metrics expressly identified in such binding written contract shall be binding on Fortinet. For absolute clarity, any such warranty will be limited to performance in the same ideal conditions as in Fortinet's internal lab tests. Fortinet disclaims in full any covenants, representations,and guarantees pursuant hereto, whether express or implied. Fortinet reserves the right to change, modify, transfer, or otherwise revise this publication without notice, and the most current version of the publication shall be applicable.

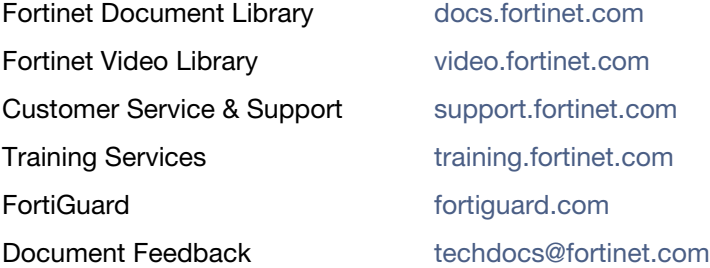

# **Table of Contents**

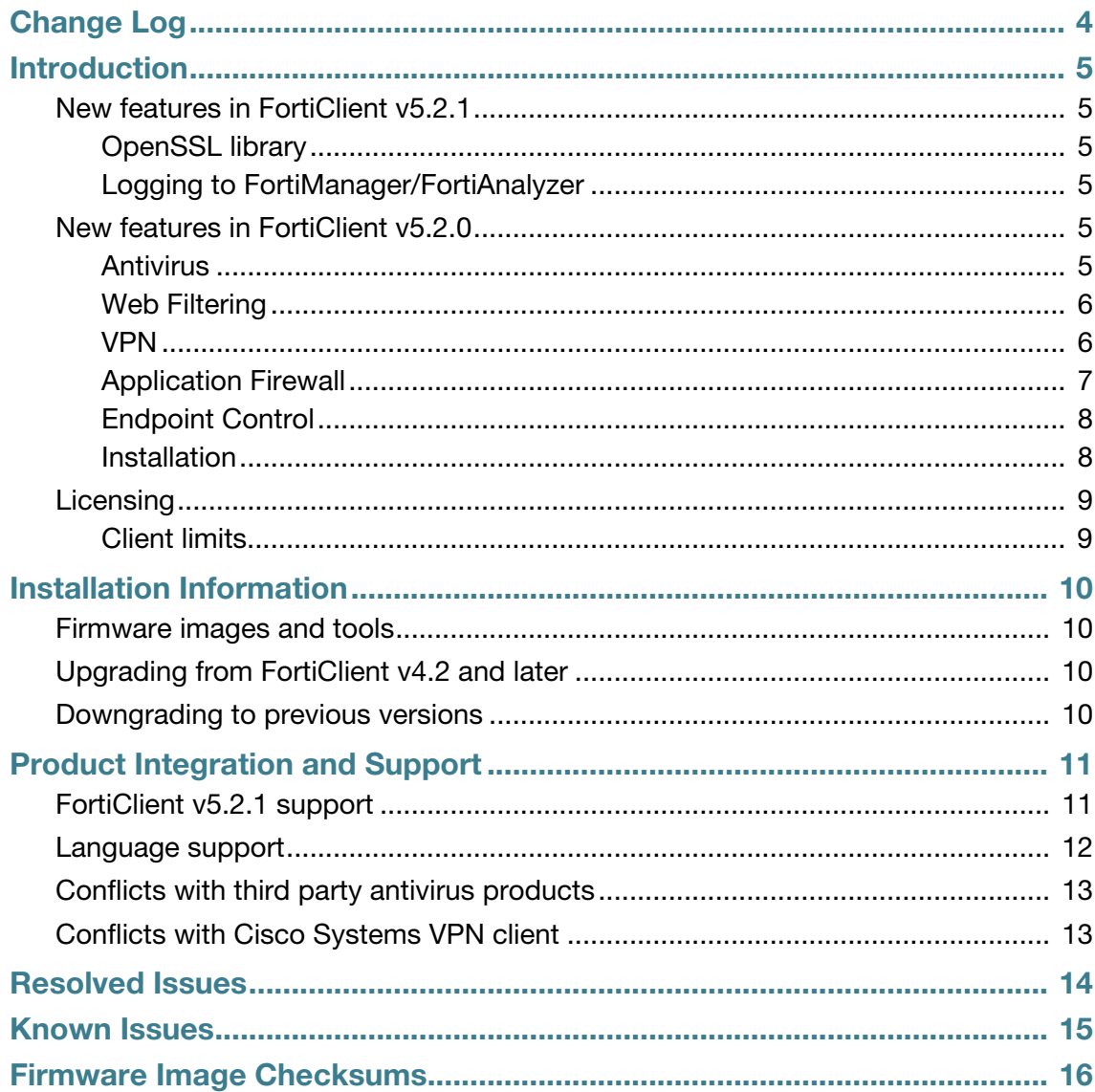

# <span id="page-3-0"></span>Change Log

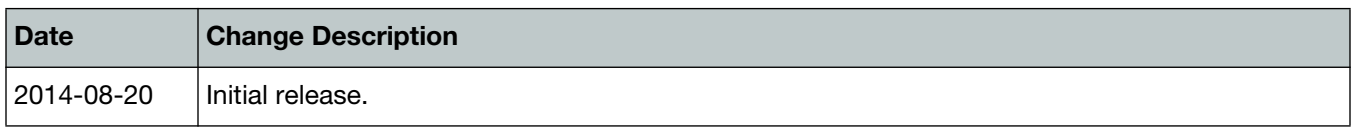

# <span id="page-4-6"></span><span id="page-4-0"></span>Introduction

This document provides a summary of enhancements, support information, and installation instruction for FortiClient v5.2.1 build 0605. Please review all sections prior to installing FortiClient. For more information, see the FortiClient v5.2.1 Administration Guide available in the [Fortinet Document Library](http://docs.fortinet.com/).

This document includes the following sections:

- [Introduction](#page-4-0)
- [Installation Information](#page-9-4)
- [Product Integration and Support](#page-10-2)
- [Resolved Issues](#page-13-1)
- [Known Issues](#page-14-1)
- [Firmware Image Checksums](#page-15-1)

## <span id="page-4-1"></span>**New features in FortiClient v5.2.1**

The following is a list of new features in FortiClient v5.2.1

## <span id="page-4-2"></span>**OpenSSL library**

The OpenSSL library has been updated to the latest version 1.0.1i.

## <span id="page-4-3"></span>**Logging to FortiManager/FortiAnalyzer**

Uploading logs to FortiManager or FortiAnalyzer requires FortiClient to be registered to a **FortiGate** 

## <span id="page-4-4"></span>**New features in FortiClient v5.2.0**

The following is a list of new features in FortiClient v5.2.0.

## <span id="page-4-5"></span>**Antivirus**

### **Malware cleanup in safe mode**

Malware that is already on a Microsoft Windows computer system that could not be removed in normal mode, may be removed by running FortiClient in safe mode. Only the FortiClient Antivirus feature is available in safe mode. Full or custom antivirus scans can be started while in safe mode. The resulting log files and any quarantined files, will be available both in safe mode, as well as after returning to normal mode.

The FortiClient installer always runs a quick antivirus scan on the target host system before proceeding with the installation. In case a virus on an infected system prevents downloading of the new FortiClient package, you can boot into safe mode, run the FortiClient installer to scan and quarantine the virus or malware, and then proceed with the installation.

## **Protection against security threats in URLs has moved to the Antivirus module**

Malicious and Phishing URLs were previously configured and blocked as part of the Web Filtering feature. These are in the Security Risk category. This category has now been moved to become part of the Antivirus feature. When a custom FortiClient installation is created without the antivirus module, these threats are blocked by the Web Filtering feature.

#### **View real-time protection events in the console**

When an antivirus real-time protection event has occurred you can select to view these events in the FortiClient console. Select *AntiVirus > Threats Detected* and select *Real-time Protection events*. The realtime\_scan.log will open in the default viewer.

### **Removable media scan**

In FortiClient v5.2, you can select to perform an antivirus scan of all connected devices with removable storage. Select *AntiVirus > Scan Now > Removable media Scan* to scan these connected devices. When performing a *Full Scan*, removable storage is also scanned.

### **One-click button to enable antivirus**

In the FortiClient console, you can enable the antivirus feature using a single button visible in the header. This is convenient in the event that you are on a tab other than the antivirus tab. The button is visible only when *Realtime Protection* is disabled.

## <span id="page-5-0"></span>**Web Filtering**

### **Manual URL filter list support**

FortiClient now supports URL filters configured in the FortiOS security profile and applied to the FortiClient Profile.

### **Web Security**

FortiClient Parental Control has been renamed Web Security. When FortiClient is registered to a FortiGate, Web Security is named Web Filter.

### <span id="page-5-1"></span>**VPN**

## **VPN over IPv6**

VPN connections to the FortiGate can be established on a network that is configured with IPv6. New connections may be configured from the FortiClient console or through the XML configuration file. IPv6 is supported for IPsec and SSL VPN.

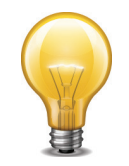

Note that FortiOS only supports VPN over IPv6 when both sides of the connection are using IPv6. A network with one end using IPv6 while the other end uses IPv4 is not supported.

## **Advanced VPN configuration in the FortiClient console**

VPN configurations through the FortiClient console have been simplified since FortiClient v5.0. Only a few configuration entries were required and advanced configuration required use of the XML configuration file. In FortiClient v5.2, you can access IPsec VPN advanced settings in the FortiClient console. These advanced settings are useful when setting up connections to an IPsec VPN server other than a FortiGate.

## **Simplified FortiClient console for VPN only installations**

FortiClient features may be customized in one of three ways:

- In the standard FortiClient installer,
- In the FortiClient Configurator tool,
- In the FortiGate FortiClient Profile, you can turn off and hide unused features.

When only the VPN feature is selected with any of these three methods, FortiClient will present a simplified console, with no tabs on the left-hand side.

## <span id="page-6-1"></span>**VPN auto-connect based on DHCP off-net determination**

VPN auto-connect ensures that FortiClient creates a VPN connection to the FortiGate when considered to be off-net. A site administrator, who has configured Endpoint Control on their FortiGate, may choose to enable VPN auto-connect in the Endpoint Control profile.

Computer endpoints or clients in the network should use the designated DHCP server for IP address assignments. The DHCP server sends a special tag within the protocol to identify if the client is on-net or off-net. The on-net status indicates that the endpoint is within the corporate network protected by the FortiGate.

When the client is off-net, FortiClient will automatically attempt to establish a VPN connection to the VPN server indicated in the FortiGate Endpoint Control configuration. When the client is on-net, no VPN connection is required.

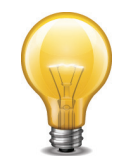

This feature requires FortiOS v5.2.0 or later. The FortiGate must use a FortiClient v5.2 license.

### **VPN auto-connect improvements**

VPN auto-connect/always-up regardless of how the VPN connection ended.

## <span id="page-6-0"></span>**Application Firewall**

## **Updated Application Firewall Engine**

FortiClient now uses a common application firewall detection engine with FortiOS. This provides enhanced detection coverage. Signatures configured in the FortiGate security profile are available to FortiClient.

When the application being blocked is web-based, a message is displayed to the user in the web browser. For non-browser applications, a system tray notification is displayed. Notifications are disabled by default to reduce distractions to every day use of the system.

## <span id="page-7-0"></span>**Endpoint Control**

## **Improvements to the Endpoint Control page**

The FortiGate *Endpoint Protection > FortiClient Profiles* page has been simplified.

### **VPN auto-connect based on DHCP off-net determination**

See [VPN auto-connect based on DHCP off-net determination.](#page-6-1)

## <span id="page-7-1"></span>**Installation**

### **Custom install - select features to include in the FortiClient install**

The FortiClient Configurator can be used to create custom FortiClient MSI installers with various combinations. Some of the customization options available include:

- Select FortiClient features of interest
- Provide a custom XML configuration file
- Rebrand the FortiClient product

The customized executable installer generated may be used to install on all supported platforms manually. An MSI installer is also created for distribution using Active Directory or SCCM.

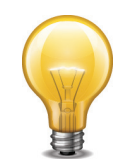

A FortiClient v5.2 license is required to use the FortiClient Configurator tool.

### **Client installer and Configurator updates (more granular installation options)**

Select to install the complete feature set or VPN only in the regular client installer. When selecting to use the Configurator tool, you can install the complete feature set, a custom feature set, VPN only, or SSO only.

### **Client rebranding capabilities (via FortiClient Configurator)**

You can edit various text and graphical UI elements using the rebranding option in the FortiClient Configurator tool.

## <span id="page-8-0"></span>**Licensing**

Licensing on the FortiGate is based on the number of registered clients. FortiGate 30 series and higher models support ten (10) free managed FortiClient licenses. For additional managed clients, a FortiClient license subscription must be purchased. The maximum number of managed clients varies per device model.

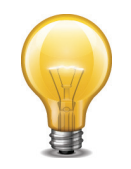

The VPN on-net, off-net feature in Endpoint Control will be activated only when the FortiGate, to which FortiClient is registered, is running FortiOS v5.2 with a FortiClient v5.2 license.

## <span id="page-8-1"></span>**Client limits**

The following table shows client limits per FortiGate model series.

**Table 1:** FortiClient license upgrade

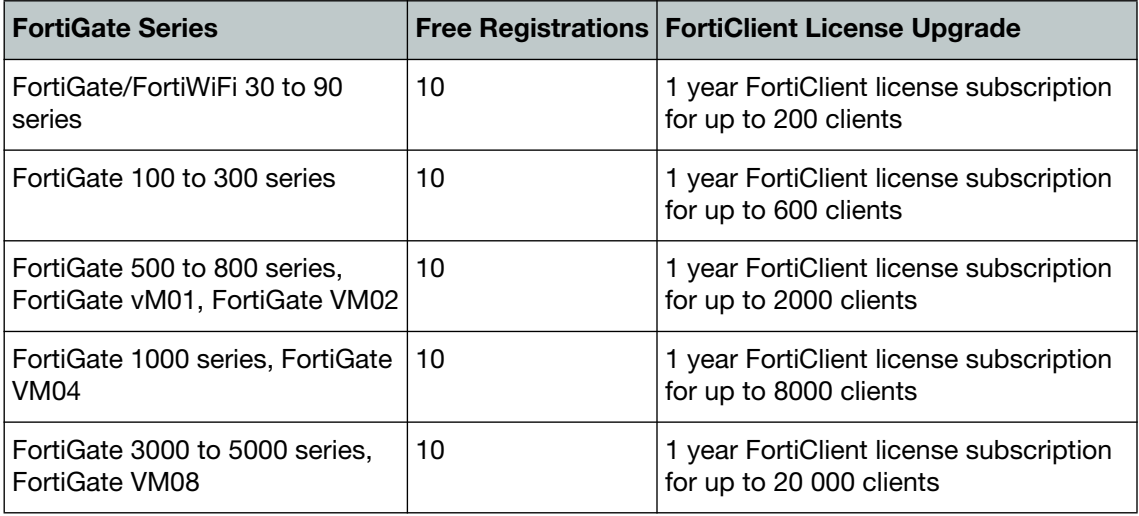

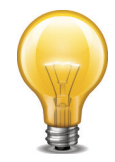

In high availability (HA) configurations, all cluster members require an upgrade license key.

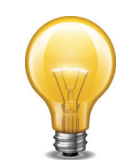

For more information, go to www.forticlient.com.

# <span id="page-9-4"></span><span id="page-9-0"></span>Installation Information

## <span id="page-9-1"></span>**Firmware images and tools**

When installing FortiClient v5.2.1, you can choose the setup type that best suits your needs. You can select one of the two options: Complete: All Endpoint Security and VPN components will be installed or VPN Only: only VPN components (IPsec and SSL) will be installed.

• FortiClientSetup 5.2.1.0605.exe

Standard installer for Microsoft Windows (32-bit).

• FortiClientSetup 5.2.1.0605.zip

A zip package containing FortiClient.msi and language transforms for Microsoft Windows (32-bit). Some properties of the MSI package can be customized with FortiClient Configurator tool.

- FortiClientSetup\_5.2.1.0605\_x64.exe Standard installer for Microsoft Windows (64-bit).
- FortiClientSetup 5.2.1.0605 x64.zip

A zip package containing FortiClient.msi and language transforms for Microsoft Windows (64-bit). Some properties of the MSI package can be customized with FortiClient Configurator tool.

• FortiClientTools 5.2.1.0605.zip

A zip package containing miscellaneous tools including the FortiClient Configurator tool and VPN Automation files.

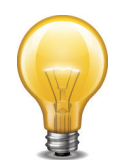

When creating a custom FortiClient v5.2.1 installer using the FortiClient Configurator tool, you can choose which features to install. You can also select to enable or disable software updates, configure SSO, and rebrand FortiClient.

## <span id="page-9-2"></span>**Upgrading from FortiClient v4.2 and later**

FortiClient v5.2.1 supports manual upgrade from FortiClient v4.2 and later.

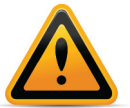

Please review the [Introduction](#page-4-6) and [Product Integration and Support](#page-10-2) chapters prior to installing FortiClient v5.2.1.

## <span id="page-9-3"></span>**Downgrading to previous versions**

Downgrading FortiClient v5.2.1 to previous FortiClient versions is not supported.

# <span id="page-10-2"></span><span id="page-10-0"></span>Product Integration and Support

## <span id="page-10-1"></span>**FortiClient v5.2.1 support**

The following table lists FortiClient v5.2.1 product integration and support information.

**Table 2:** FortiClient v5.2.1 support information

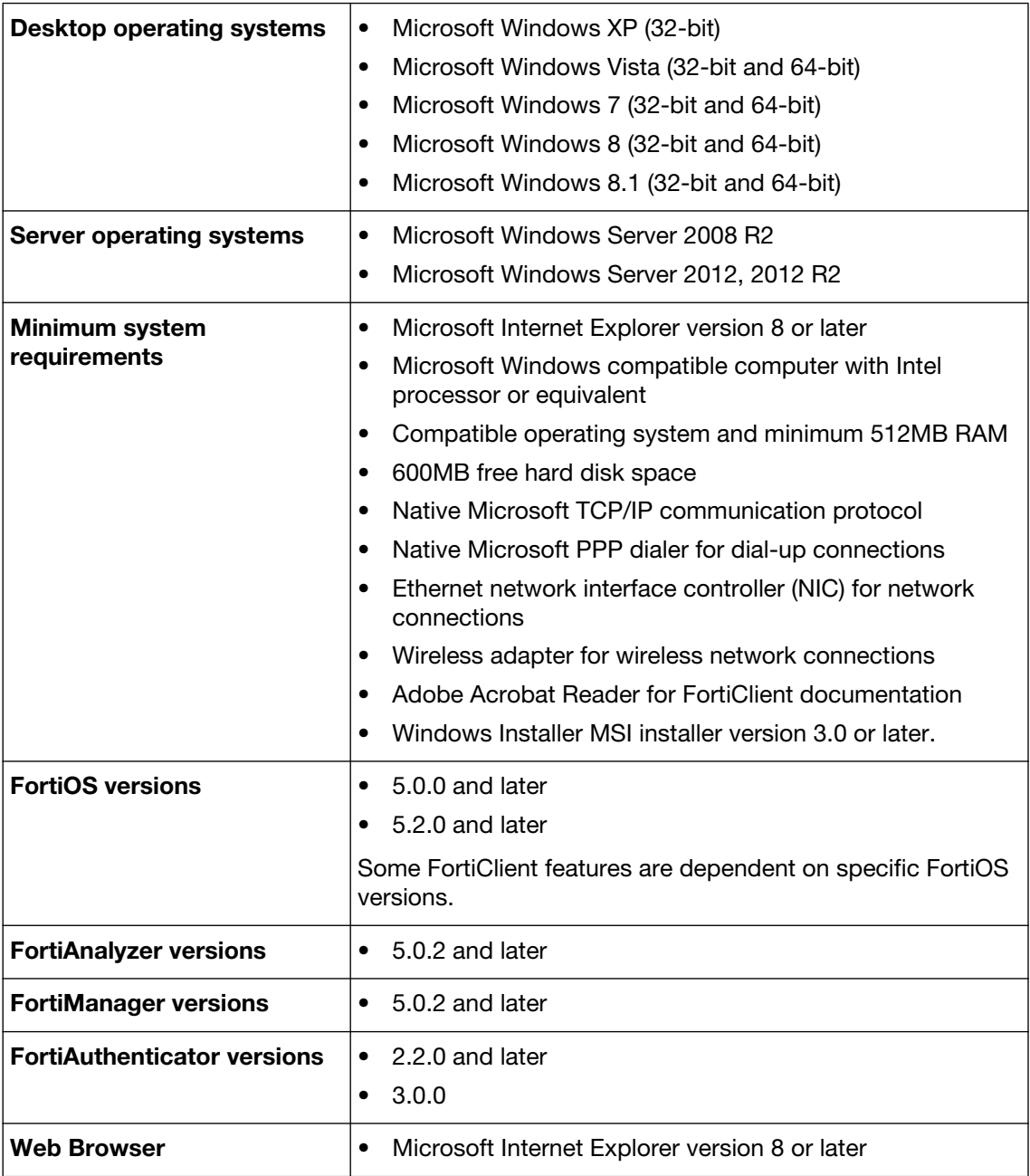

## <span id="page-11-0"></span>**Language support**

The following table lists FortiClient language support information.

**Table 3:** Language support

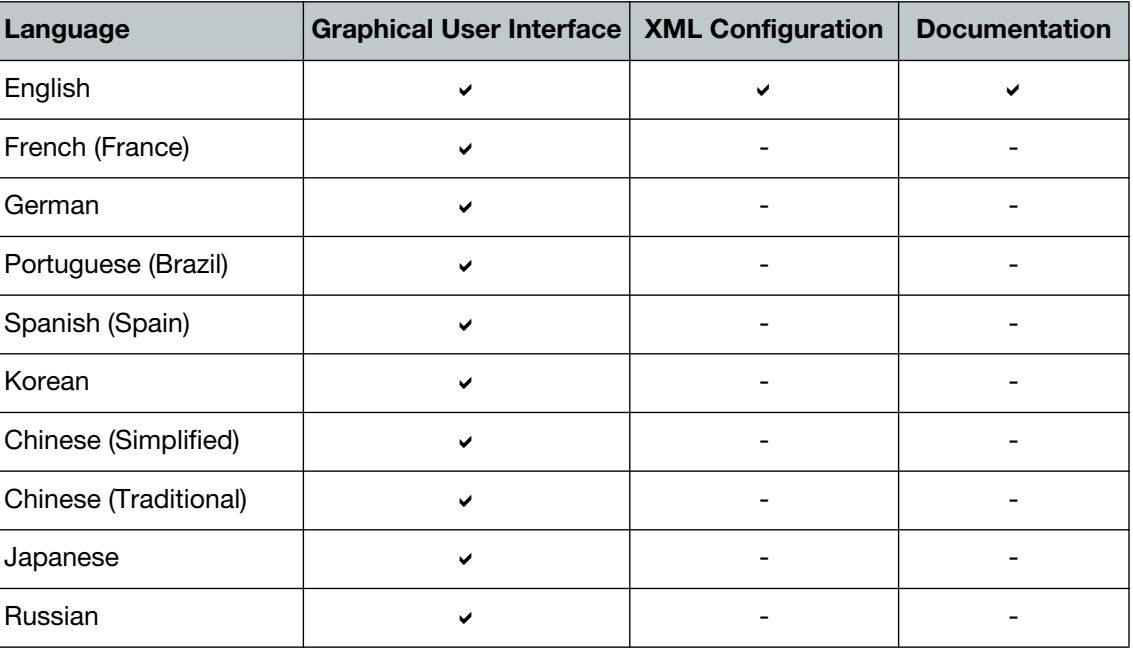

The FortiClient language setting defaults to the regional language setting configured on the client workstation unless configured in the XML configuration file.

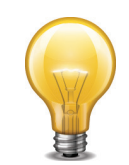

If the client workstation is configured to a regional language setting that is not supported by FortiClient, it defaults to English.

## <span id="page-12-0"></span>**Conflicts with third party antivirus products**

The antivirus feature in FortiClient is known to conflict with other similar products in the market. Consider removing other antivirus programs before installing FortiClient.

During a new installation of FortiClient, the installer will search for other registered third party software and, if any is found, warn users to uninstall them before proceeding with the installation. There is also the option to disable FortiClient Real Time Protection (RTP).

**Figure 1:** Conflicting Antivirus Software

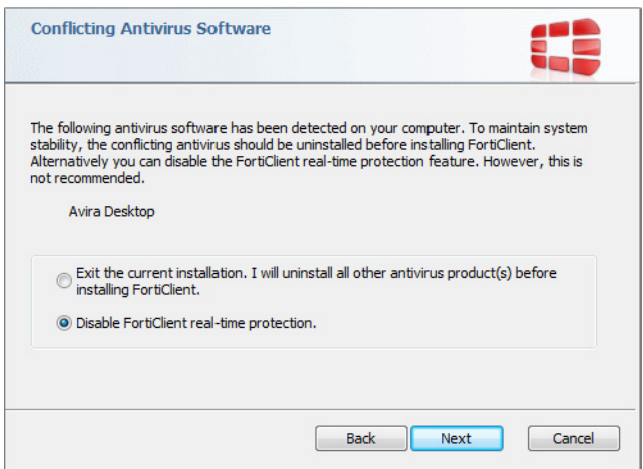

## <span id="page-12-1"></span>**Conflicts with Cisco Systems VPN client**

FortiClient VPN feature conflicts with Cisco Systems VPN Client 5.0.07. This Cisco Client has reached end of support. It is suggested to use Cisco AnyConnect 3.1 or newer instead. This is actively maintained by Cisco Systems and it does not have any conflicts with the FortiClient VPN feature.

# <span id="page-13-1"></span><span id="page-13-0"></span>Resolved Issues

The resolved issues table listed below does not list every bug that has been corrected with FortiClient v5.2.1 build 0605. For inquires about a particular bug, please contact [C](https://support.fortinet.com)ustomer Service & Support.

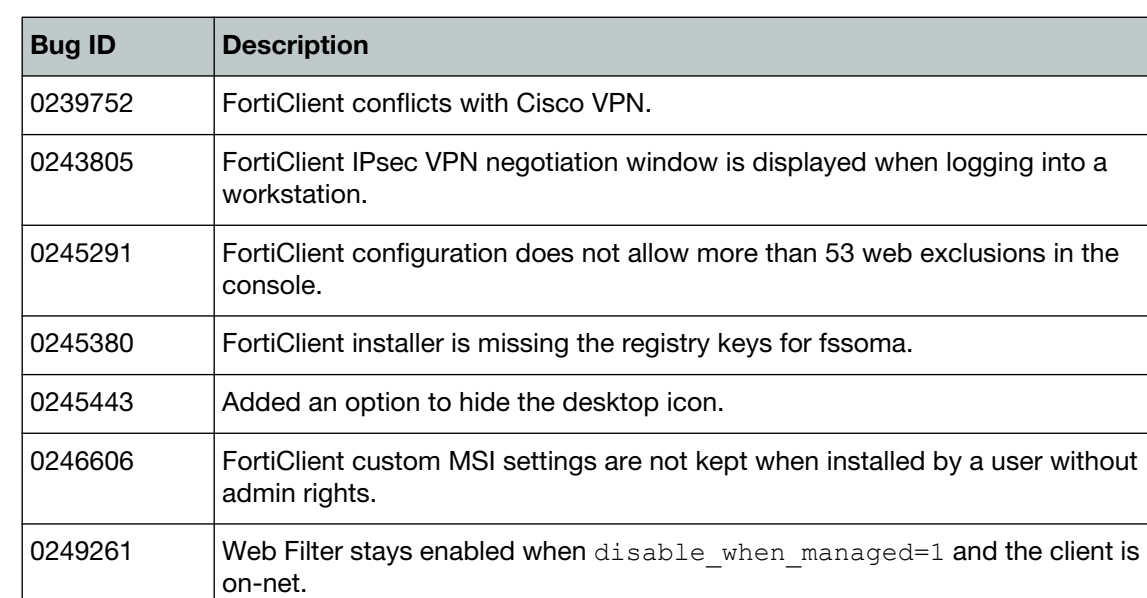

#### **Table 4:** Resolved issues

# <span id="page-14-1"></span><span id="page-14-0"></span>Known Issues

The known issues tables listed below do not list every bug that has been identified with FortiClient v5.2.1 build 0605. For inquires about a particular bug or to report a bug, please contact [C](https://support.fortinet.com)ustomer Service & Support.

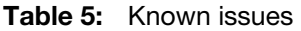

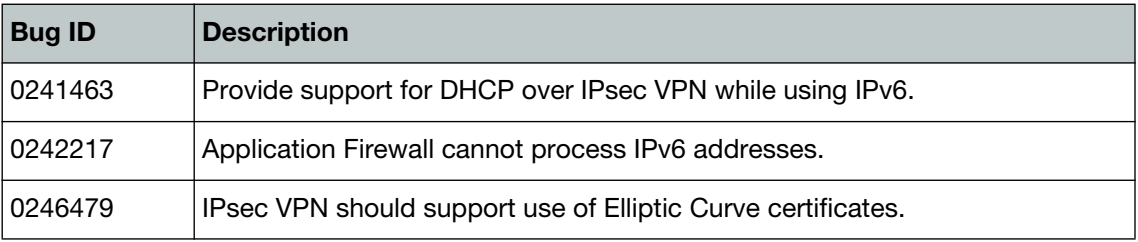

# <span id="page-15-1"></span><span id="page-15-0"></span>Firmware Image Checksums

The MD5 checksums for all Fortinet software and firmware releases are available at the Customer Service & Support portal located at <https://support.fortinet.com>. After logging in, click on *Download > Firmware Image Checksums*, enter the image file name including the extension, and select *Get Checksum Code*.

**Figure 2:** Firmware image checksum tool

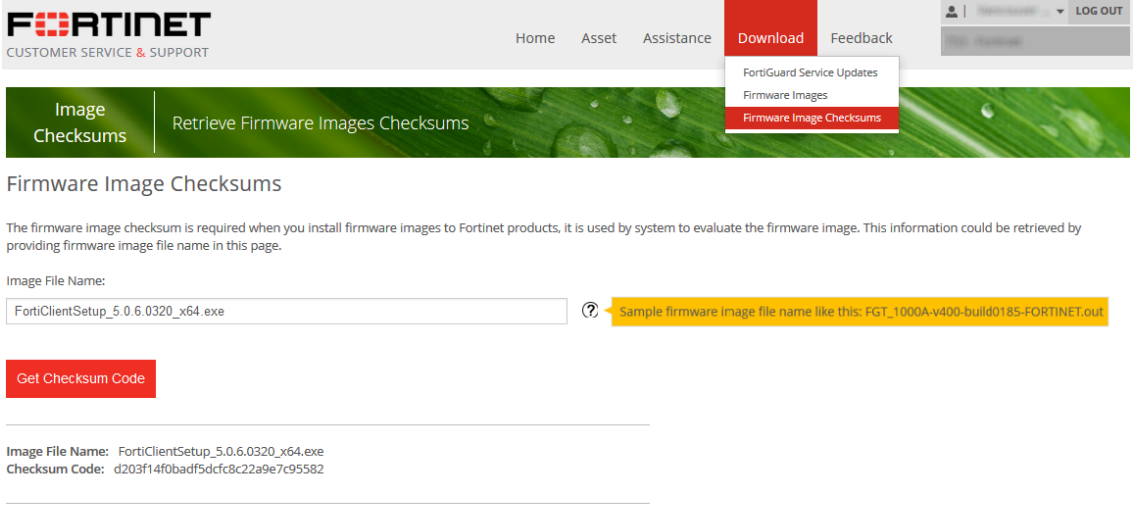

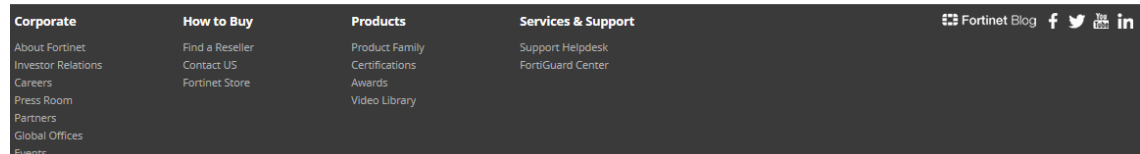